The RSR Client Report Viewer allows users to view aggregate counts of the clients being reported on the RSR. This allows users to easily find clients and adjust any clinical data if incorrect. An RSR Client Report will have to be created to view. Instructions for creating an RSR Client Report can be found by clicking [here.](http://www.jprog.com/wiki/How-do-I-access-the-RSR.ashx) As of build 914, the RSR Client Report Viewer includes calculations for how complete data is. This includes quarterly calculations for services, labs, and linkage to care as well as calculations for racial subgroups.

To view an RSR Client Report:

## 1. Click *Reports.*

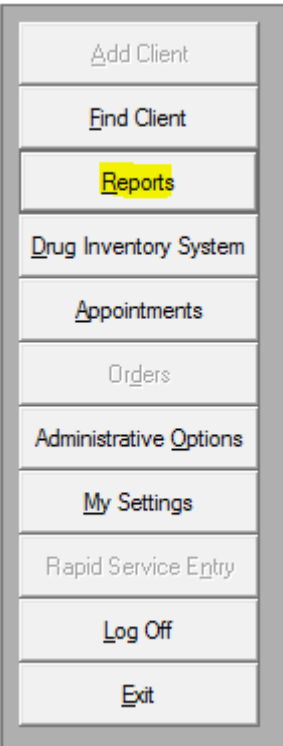

## 2. Click *HRSA Reports.*

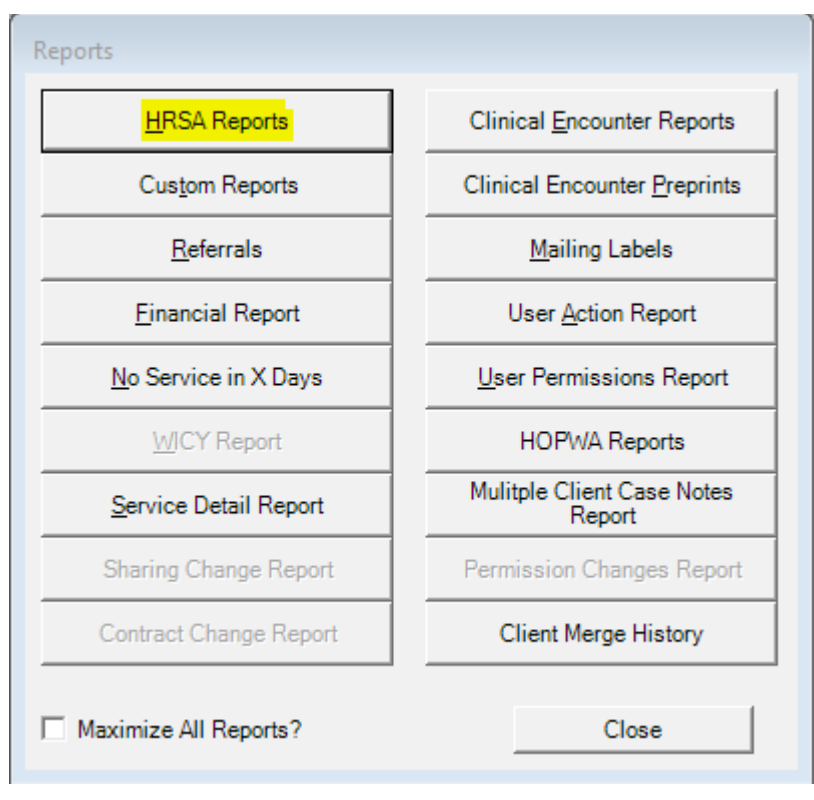

## 3. Click RSR.

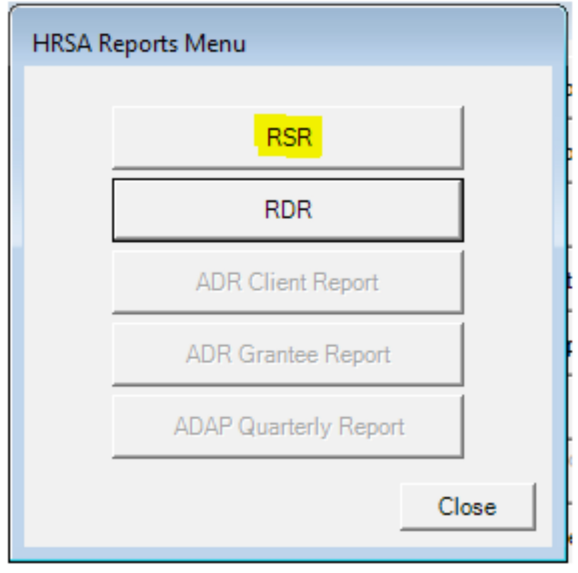

4. Click *Client Report Viewer*

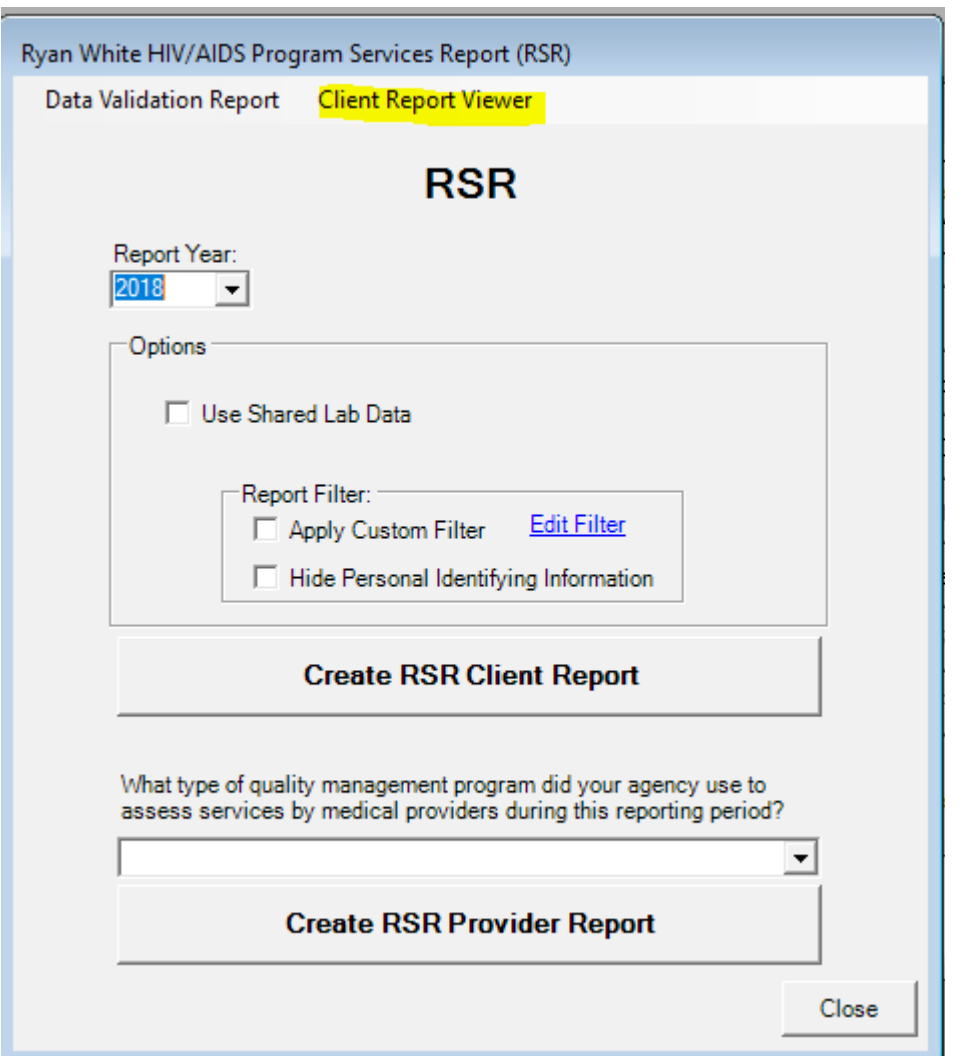

5. Click *Select RSR File* or the ellipsis.

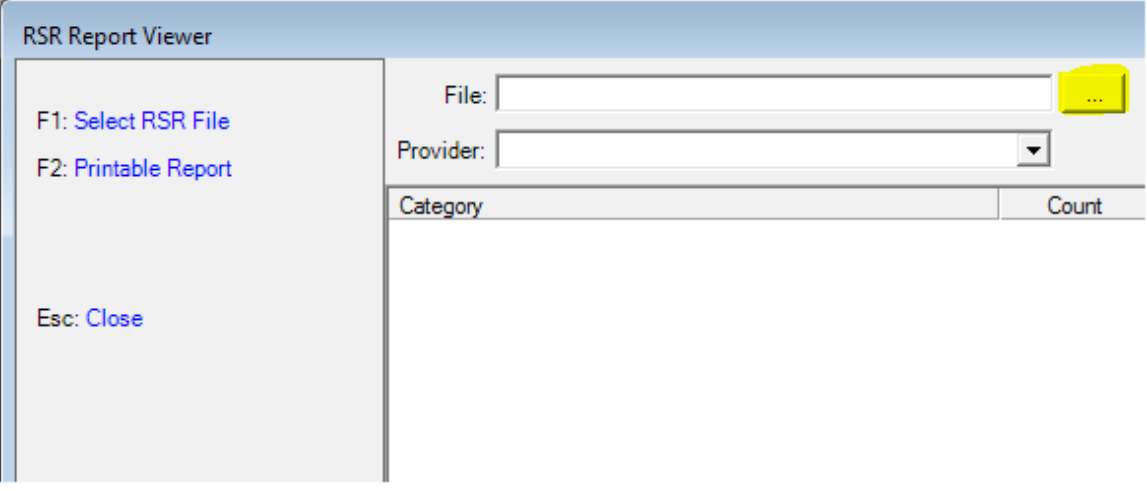

6. Select the client export file and click *Open*.

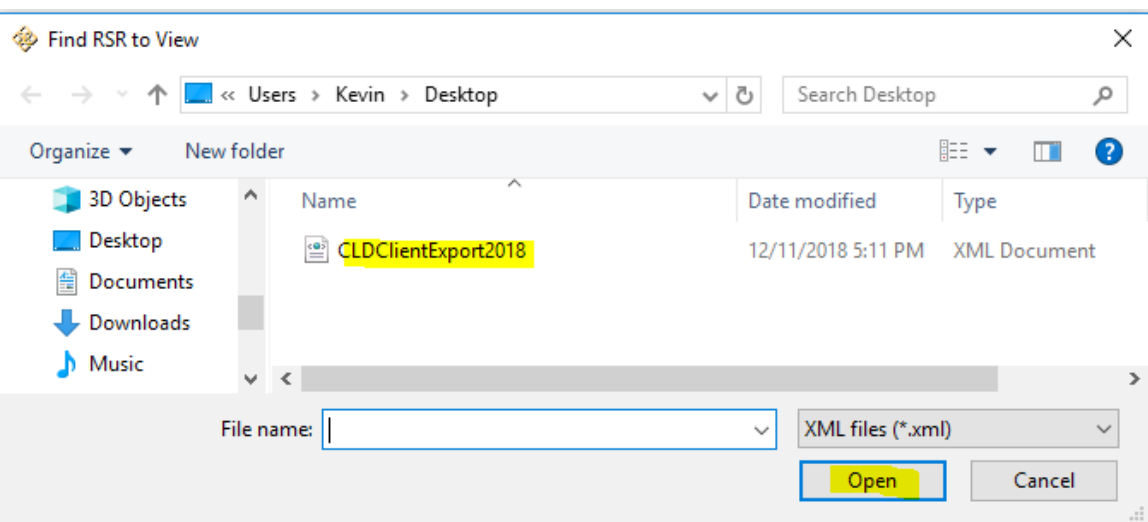

The Client Report Viewer will show the results of that client export file.

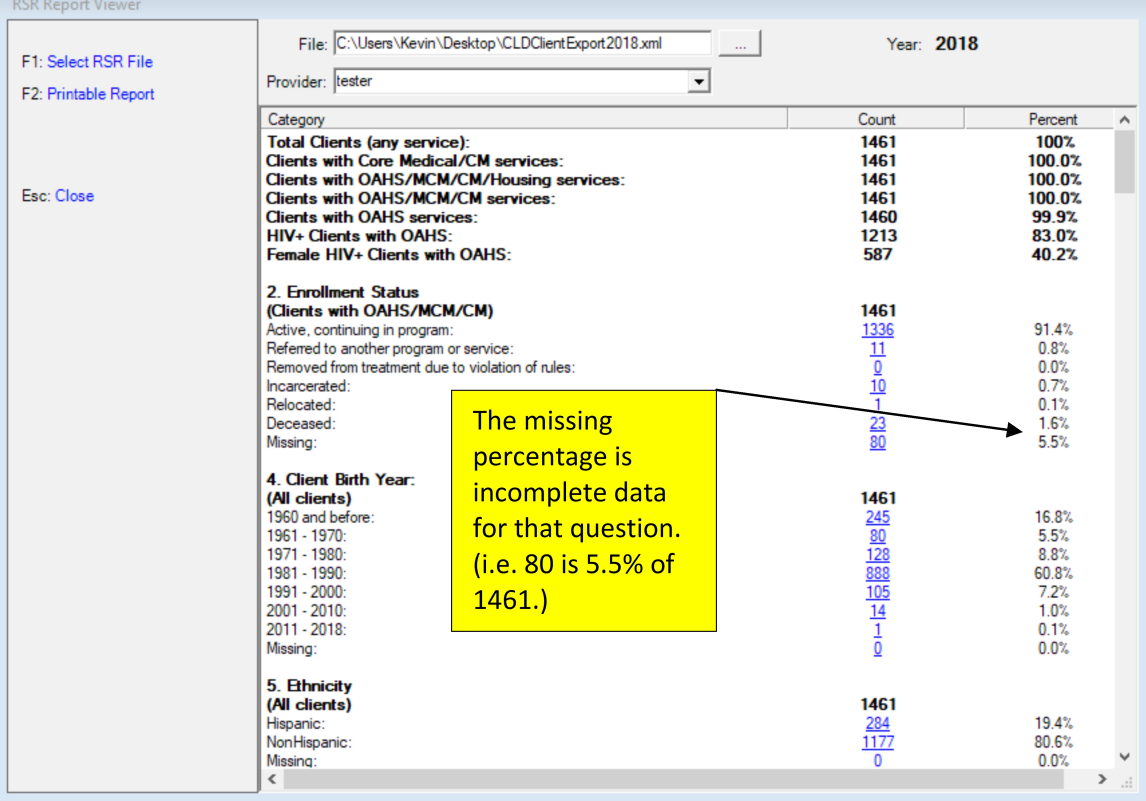

## 7. Click on a *Count* value.

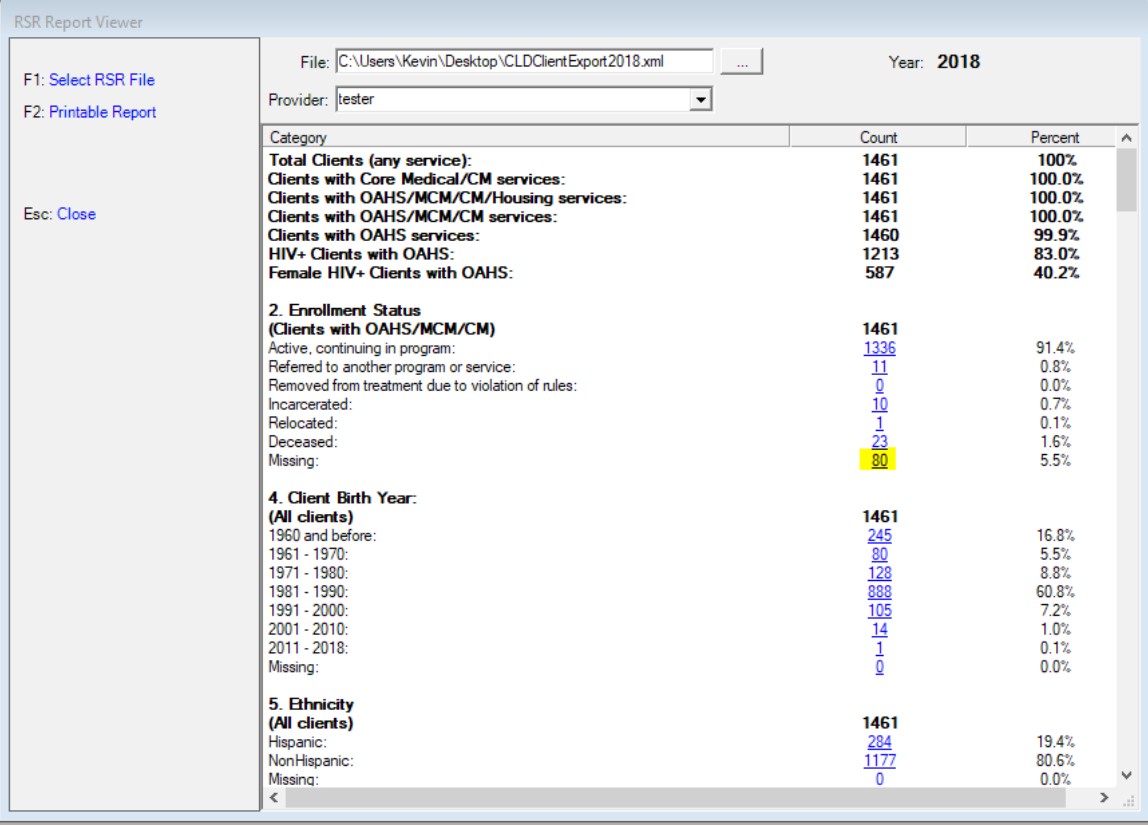

This will open the RSR Real Time Client Lookup.

- *1.* Select a client.
- *2.* Select Demographics from the drop down menu.
- *3.* Click *Go To Selected Client.*

This will open a client's record to edit the data field for that tab.

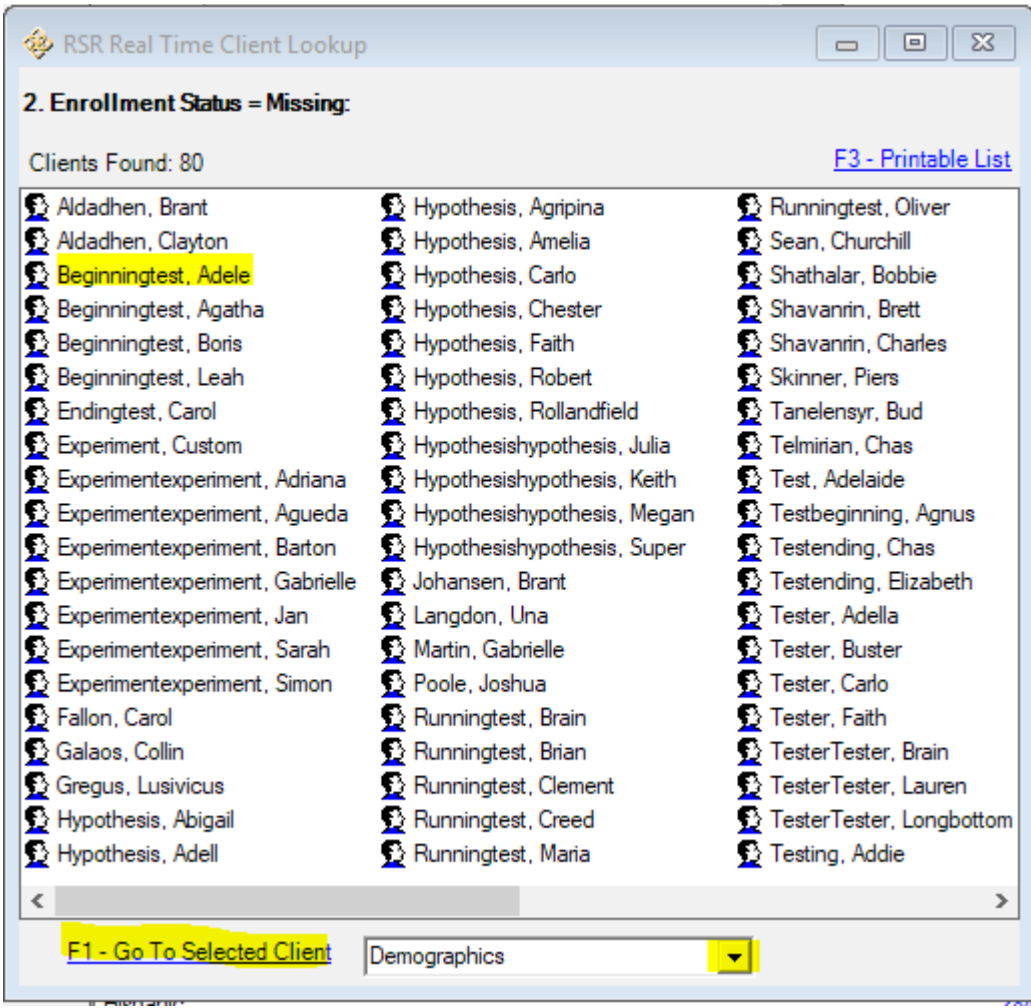

Click [here](https://www.jprog.com/wiki/GetFile.aspx?File=/Docs/RSR%20Printable%20Reports/RSR%20Client%20Report%20Viewer%20Results%202018.12.11.pdf&AsStreamAttachment=1&Provider=ScrewTurn.Wiki.Plugins.SqlServer.SqlServerFilesStorageProvider&NoHit=1) to view an example of the RSR Client Report Viewer.